# Pengembangan Virtual Assistant Chatbot Berbasis Whatsapp Pada Pusat Layanan Informasi Mahasiswa Institut Pendidikan Indonesia - Garut

S. H. Bariah<sup>#1</sup>, Wiwit Pratiwi<sup>#2,</sup> K.A.N. Imania<sup>#3</sup>

*Program Studi Pendidikan Teknologi Informasi, Fakultas Ilmu Terapan dan Sains Institut Pendidikan Indonesia Jl. Terusan Pahlawan No.32, Kec. Tarogong Kidul, Kabupaten Garut, Jawa Barat*

> <sup>1</sup>[sitihusnulbariah@institutpendidikan.ac.id](mailto:1sitihusnulbariah@institutpendidikan.ac.id) <sup>2</sup>[wiwit.23pratiwi@gmail.com](mailto:wiwit.23pratiwi@gmail.com)  <sup>3</sup>[kuntum27@institutpendidikan.ac.id](mailto:3kuntum27@institutpendidikan.ac.id)

*Abstract* — **The rapid development of technology has made many changes in human life. Especially in the era of the industrial revolution 4.0 where the process of exchanging information occurs easily and quickly even over long distances. The technology that we usually encounter in today's era is artificial intelligence technology, one of which is virtual assistants where human work can be helped by this technology. One form of virtual assistant in the realm of information and communication is a chatbot. Chatbot is a chat system that is commonly used by humans to help their work in the field of information services. In this study, the development of a whatsapp-based virtual assistant chatbot was carried out to make it easier for students to get information about lectures. The system is integrated into the WhatsApp application, because most smartphone users are active WhatsApp users and WhatsApp has features that are easy for users to understand and which are certainly cost-effective. Chatbot technology really needs to be implemented because in addition to making it easier for students to get information, chatbots can also be useful as a system that can ease the work of universities to answer student questions and can provide 24 hour service and can respond to student questions more quickly.**

*Keywords* — *Chatbot, Virtual Assistant, Artificial Intelligence, Whatsapp API*

*Abstrak* **— Perkembangan teknologi yang sangat pesat telah membuat banyak perubahan dalam kehidupan manusia. Terlebih di era revolusi industri 4.0 yang dimana proses pertukaran informasi terjadi dengan mudah dan cepat walaupun dalam jarak yang jauh. Teknologi yang biasa kita jumpai di era sekarang ini adalah teknologi kecerdasan buatan, salah satu nya adalah** *virtual assistant* **dimana pekerjaan manusia bisa terbantu dengan adanya teknologi tersebut. Salah satu bentuk** *virtual assistant* **dalam ranah informasi dan komunikasi adalah** *chatbot. Chatbot* **adalah sebuah sistem** *chatting* **yang biasa digunakan oleh manusia untuk membantu pekerjaannya dibidang pelayanan informasi. Pada penelitian ini dilakukan pengembangan** *virtual assistant chatbot* **berbasis** *whatsapp* **untuk memudahkan mahasiswa untuk mendapatkan informasi seputar perkuliahan. Sistem tersebut diintegrasikan kedalam aplikasi** *whatsapp***, dikarenakan sebagian besar pengguna** *smartphone* **adalah pengguna aktif** *whatsapp* **dan**  *whatsapp* **memiliki fitur-fitur yang mudah dipahami pengguna dan yang pastinya hemat biaya. Teknologi** *chatbot* **sangat perlu diadakan karena selain dapat mempermudah mahasiswa untuk mendapatkan informasi,** *chatbot* **juga dapat berguna sebagai sistem yang dapat meringankan pekerjaan pihak perguruan tinggi untuk menjawab pertanyaan-pertanyaan mahasiswa serta dapat memberikan pelayanan selama 24 jam penuh dan dapat merespon pertanyaan mahasiswa dengan lebih cepat.**

*Keywords* — *Chatbot, Virtual Assistant, Artificial Intelligence, Whatsapp API*

#### I. PENDAHULUAN

Perkembangan teknologi yang sangat cepat telah membuat banyak perubahan dalam kehidupan manusia. Banyak teknologi yang mengandalkan internet yang sekarang sudah menjadi satu wadah untuk semua proses komunikasi dan pertukaran informasi di era Revolusi Industri 4.0. Teknologi utama yang akan mendukung implementasi industri 4.0 salah satunya yaitu teknologi

kecerdasan buatan atau *Artificial Intelligence* (AI). Teknologi kecerdasan buatan atau *Artificial Intelligence* (AI) merupakan salah satu bidang ilmu *computer* yang saat ini semakin berkembang dengan pesat [1].

Penerapan *Artificial Intelligence* (AI) banyak digunakan di beberapa bidang seperti pada bidang industri IT, medis, pendidikan, otomotif, periklanan, keuangan, hukum, manufaktur, bahkan bisnis. Dengan adanya kecerdasan buatan, komputer dapat melakukan tugas tertentu seperti yang dilakukan oleh manusia. Salah satu teknologi (AI) yang banyak dikembangkan untuk mempermudah pekerjaan manusia adalah *virtual assistant*. *Virtual assistant* adalah sebuah sistem yang bertindak seperti asisten tapi segala kinerjanya dilakukan secara otomatis sesuai program, salah satu bentuk *virtual assistant* adalah chatbot [2].

Teknologi *chatbot* adalah salah satu program aplikasi yang dirancang untuk dapat berkomunikasi langsung dengan manusia melalui pesan teks, suara ataupun keduanya [3]. *Chatbot* dikategorikan sebagai hasil dari pemrosesan bahasa alami atau *natural language processing* yang merupakan salah satu cabang dari kecerdasan buatan yang melakukan pengolahan bahasa alami agar pengguna dapat berkomunikasi dengan komputer menggunakan bahasa sehari-hari dan seolaholah sedang mengobrol dengan manusia [4].

Dalam bidang industri dan bisnis, *chatbot* sudah mulai digunakan untuk memberikan pelayanan *customer service* dan dapat berinteraksi dengan konsumennya. *Chatbot* bertugas melayani percakapan dengan pengunjung untuk berkomunikasi seresponsif mungkin sehingga memungkinkan pengunjung mendapat pesan balasan dalam waktu yang singkat [5]. Tentunya perkembangan tersebut sangat memacu dunia pendidikan untuk bisa ikut *action* mengikuti laju perkembangan teknologi, terlebih dimasa pandemi Covid-19 ini yang menuntut semua kegiatan pendidikan dilakukan secara jarak jauh, yang menyebabkan kurangnya komunikasi terlebih bagi mahasiswa baru yang memulai perkuliahannya disaat dunia sedang dilanda wabah yang menyebabkan mereka harus melaksanakan kuliah secara daring sehingga mereka belum sempat mengetahui informasi mendetail mengenai latar belakang dari perguruan tinggi tempat mereka mengenyam pendidikan saat ini.

Dalam sebuah survei yang dilakukan oleh peneliti pada tanggal 20 sampai dengan 23 Maret 2021, kepada 25 orang mahasiswa tingkat 1 Program Studi Pendidikan Teknologi Informasi, Institut Pendidikan Indonesia - Garut. Melalui *google form* mengenai survei identifikasi masalah menyatakan bahwa 80% dari mahasiswa menyatakan masih kebingungan saat ingin bertanya seputar perkuliahan. Pada pertanyaan Selanjutnya 88% dari mahasiswa menyatakan bahwa mereka tidak mengetahui beberapa istilah yang biasa digunakan dalam kampus IPI. Kemudian petanyaan berikutnya mengenai apakah yang akan mahasiswa lakukan disaat mengalami kesulitan atau kebingungan dalam mencari informasi seputar perkuliahan, dan hanya 12% dari mahasiswa menjawab

akan bertanya kepada pihak kampus, yang artinya kebanyakan mahasiswa masih enggan bertanya secara langsung mengenai kesulitan-kesulitan yang mereka hadapi dalam perkuliahan kepada pihak kampus dikarenakan bergabagi faktor.

Dengan demikian, teknologi *chatbot* sangat perlu diadakan karena selain dapat mempermudah mahasiswa untuk mendapatkan informasi, chatbot juga dapat berguna sebagai sistem yang dapat meringankan pekerjaan pihak perguruan tinggi untuk menjawab pertanyaan-pertanyaan mahasiswa dan dapat memberikan pelayanan selama 24 jam penuh dan dapat merespon pertanyaan mahasiswa dengan lebih cepat.

Penelitian terkait dengan membahas tentang teknologi *chatbot* ini telah dilakukan sebelumnya oleh Elisabet Nila S. C. P dan Irawan Afrianto dalam jurnalnya yang berjudul "Rancang Bangun Aplikasi *Chatbot* Informasi Objek Wisata Kota Bandung Dengan Pendekatan *Natural Language Processing*" mengenai perancangan aplikasi *chatbot* untuk memudahkan pengunjung dalam mendapatkan informasi seputar objek wisata di kota Bandung [6].

Penelitian Ananda Dwi, R., Firdha Imamah, Yusuf Mei Andre, S., dan Ardiansyah dalam jurnalnya yang berjudul "Aplikasi *Chatbot* (Milki Bot) Yang Terintegrasi Dengan Web CMS Untuk *Customer Service* Pada UKM Minsu" penelitian yang dilakukan yaitu merancang aplikasi *chatbot* yang diberi nama Milki Bot yang dapat menggantikan peran *customer service* pada UKM Minsu untuk dapat melayani pelanggan serta dapat meningkatkan omset penjualan [7].

Penelitian Maskur dalam jurnalnya yang berjudul "Perancangan Chatbot Pusat Informasi Mahasiswa Menggunakan AIML Sebagai *Virtual Assistant* Berbasis Web" yaitu membahas tentang membangun aplikasi *chatbot* sebagai virtual assistant yang dapat memberikan informasi kepada mahasiswa melalui data yang tersimpan pada sistem yang berisi informasi mengenai program studi teknik informatika di Universitas Muhammadiyah Malang dan penambahan pengetahuan baru apabila data yang tersimpan tidak ditemukan. Sistem yang dibangun pada penelitian tersebut yaitu menggunakan ALICE (Artificial Linguistic Internet Computer Entity) sebagai penerjemah AIML (Artificial Intelligence Markup Language) [8].

Dari ketiga penelitian terkait menunjukkan bahwa teknologi *chatbo*t dapat diimplementasikan di banyak bidang. Yang membedakan dari penelitian sebelumnya yaitu dalam penelitian ini menggunakan bahasa pemrograman *Python* dengan menggunakan platform Twilio dan Framework dengan Flask yang diintegrasikan

e-ISSN : 2614-6606

kedalam aplikasi Whatsapp. Sedangkan pada penelitian sebelumnya dalam perancangan aplikasi chatbot mayoritas menggunakan bahasa pemrograman PHP serta bahasa pemrograman AIML (Artificial Intelligence Markup Language) dan berbasis WEB.

Alasan kenapa pada penelitian kali ini sistem diintegrasikan kedalam aplikasi *whatsapp,* karena karena *whatsapp* merupakan media sosial paling popular yang dapat digunakan sebagai media komunikasi. Umumnya para pengguna menyatakan alasan mereka memilih aplikasi ini adalah karena tersediannya berbagai kemudahan yang ada didalamnya disamping tidak mengeluarkan biaya alias gratis [9]. Fitur-fitur yang terdapat dalam *whatsapp* yaitu *gallery* untuk menambahkan foto, *contact* untuk menyisipkan kontak, *camera* untuk mengambil gambar, *audio* untuk mengirim pesan suara, *maps* untuk mengirimkan berbagai koordinat peta, bahkan *document* untuk menyisipkan file berupa *document.* Semua *file* tersebut dalam sekejap dikirim melakui aplikasi gratis tersebut. Berbagai fitur tersebut tentu semakin menambah kemudahan dan kenyamanan berkomunikasi melalui media *online* [10].

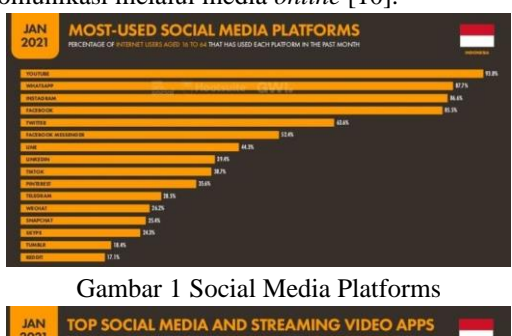

| ٠        | <b>SOCIAL MEDIA APP</b> | <b>AVE. TIME PER USER</b> |          | VIDEO STREAMING APP | AVE. TIME PER USER        |
|----------|-------------------------|---------------------------|----------|---------------------|---------------------------|
| <b>O</b> | <b>WHATSAPP</b>         | 30.8 HOURS / MONTH        | o        | <b>YOUTUBE</b>      | 259 HOURS / MONTH         |
| 02       | FACEBOOK                | 170 HOURS / MONTH         | 02       | <b>YOUTUBE GO</b>   | <b>15.5 HOURS / MONTH</b> |
| 03       | <b>INSTAGRAM</b>        | 170 HOURS / MONTH         | O3       | <b>MX PLAYER</b>    | 9.7 HOURS / MONTH         |
| 04       | <b>TRICTOR</b>          | 13.8 HOURS / MONTH        | $\alpha$ | NETFUX              | 93 HOURS / MONTH          |

Gambar 2 Statistik Penggunaan Sosial Media di Indonesia (Sumber : Kompas.com, 2021)

Menurut riset agensi marketing *We Are Social* dan perusahaan aplikasi manajemen [medsos](https://www.kompas.com/tag/medsos) *Hootsuite* menyatakan bahwa, jumlah pengguna *whatsapp* adalah sebanyak 87,7 persen dari total keseluruhan pengguna internet indonesia, setelah youtube. Kemudian selanjutnya diikuti oleh instagram, facebook, dan twitter. Meskipun youtube paling banyak dipakai dalam sebulan kebelakang,

tapi rata-rata lama penggunaan aplikasi youtube ternyata masih di bawah whatsapp.

Pengguna whatsapp di indonesia rata-rata menghabiskan waktu selama 30,8 jam per bulan, dibandingkan youtube yang hanya 25,9 jam. Dan diperkuat dengan survei yang peneliti lakukan pada ke 25 orang mahasiswa tersebut menyatakan bahwa 100% dari mereka adalah pengguna aktif *whatsapp.*

Berdasarkan uraian latar belakang diatas, penulis tertarik untuk mengkaji permasalahan tersebut dalam suatu karya tulis ilmiah dengan judul " Pengembangan *Virtual Assistant Chatbot* Berbasis *Whatsapp* Pada Pusat Layanan Informasi Mahasiswa Institut Pendidikan Indonesia - Garut "

# II. METODE PENELITIAN

Metode penelitian adalah cara ilmiah untuk mendapatkan data yang valid dengan tujuan dan kegunaan tertentu [6]. Desain penelitian adalah representasi langkah-langkah yang dilakukan dalam melakukan sebuah penelitian. Pada penelitian ini, penulis membagi menjadi dua tahapan yaitu [11]:

## **A. Metode Pengumpulan Data**

Metode pengumpulan data yang digunakan penulis dalam penulisan karya tulis ilmiah ini antara lain sebagai berikut :

# **1. Pengamatan (observation)**

Teknik pengumpulan data dengan cara melakukan pengamatan langsung pada chatbot yang sudah pernah dibuat sebelumnya dan pengamatan menganai beberapa permasalahan yang berhubungan dengan pentingnya pembuatan chatbot sebagai layanan informasi yang akurat bagi penggunannya.

## **2. Studi pustaka (literature)**

Untuk mendapatkan data-data yang akurat yang menunjang penelitian dan penyusunan karya tulis ilmiah ini maka peneliti mempelajari buku- buku,artikelartikel, jurnal dan website yang berkaitan dengan arficial intelligence, virtual assistant, chatbot dan data-data lain yang berhubungan dengan topik serta program yang akan dibuat.

## **3. Kuisioner**

Pengumpulan data melalui suatu kuis atau pertanyaan yang dibuat secara massal dan dibagikan kepada para responden untuk mengumpulkan informasi dan pendapat dari para responden.

# **B. Metode Pengembangan Perangkat Lunak**

Dalam pengembangan perangkat lunak terdapat beberapa pendekatan atau metode yang digunakan, dalam penelitian ini metode yang digunakan adalah *Extreme Programming (XP)* untuk membangun aplikasi seleksi peserta pelatihan kerja. Menurut Pressman (2009), *Extreme Programming* (XP) adalah metodologi pengembangan perangkat lunak yang ditujukan untuk meningkatkan kualitas perangkat lunak dan tanggap terhadap perubahan kebutuhan pelanggan.

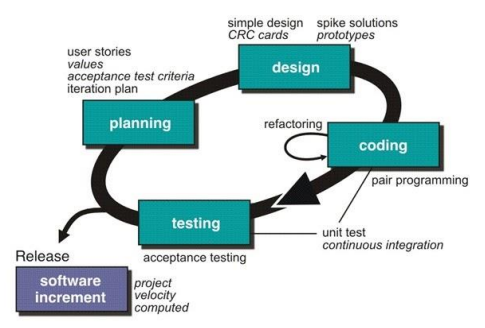

*Gambar 3 Alur Metode extyreme Programming*

Seperti yang telah dijelaskan tadi, terdapat lima tahapan yang harus dikerjakan pada Metode *Extreme Programming* (XP) yaitu :

## **1.** *Planning* **(Perencanaan)**

Tahapan ini dimulai dengan mendengarkan kumpulan kebutuhan aktifitas suatu sistem yang memungkinkan pengguna memahami proses bisnis untuk sistem dan mendapatkan gambaran yang jelas mengenai fitur utama, fungsionalitas dan keluaran yang diinginkan.

#### **2.** *Design* **(Perancangan)**

Pada tahapan perancangan dilakukan pembuatan pemodelan sistem berdasarkan hasil analisa kebutuhan yang didapatkan. Selain itu dibuatkan juga pemodelan basis data untuk menggambarkan hubungan antar data. Pemodelan sistem yang digunakan yaitu *Unified Modelling Language (UML)* yang terdiri dari beberapa diagram antara lain *Use-Case Diagram, Activity Diagram, Component Diagram dan Deployment Diagram.*

## **3.** *Coding* **(Pengkodean)**

Tahapan ini merupakan implementasi dari perancangan model sistem yang telah dibuat kedalam kode program yang menghasilkan prototipe dari perangkat lunak.

## **4.** *Testing* **(Pengujian)**

Tahapan ini merupakan tahapan pengujian terhadap aplikasi yang sudah dibangun, pada tahapan ini ditentukan oleh pengguna sistem dan berfokus pada fitur dan fungsionalitas dari keseluruhan sistem kemudian ditinjau oleh pengguna sistem.

## III. HASIL DAN PEMBAHASAN

#### **A.** *Planning* **( Perencanaan )**

Tahapan ini merupakan langkah awal dalam pembangunan sistem dimana dalam tahapan ini dilakukan beberapa kegiatan perencanaan yaitu, identifikasi permasalahan, menganalisa kebutuhan sampai dengan penetapan jadwal pelaksanaan pembangunan sistem.

## **1. Identifikasi Masalah**

Berdasarkan hasil observasi dan wawancara yang telah dilakukan, maka dapat diidentifikasikan permasalahan yang saat ini dihadapi adalah sebagai berikut:

- a. Membutuhkan waktu yang lama untuk mendapatkan informasi jika masih harus bertanya langsung kepada staf dikarenakan faktor kesibukan.
- b. Menghambat waktu karena yang ingin mendapatkan pelayanan bukan hanya satu orang dan pastinya harus melalui antrian terlebih dahulu.
- c. Mahasiswa harus datang ke kampus untuk berkonsultasi mengenai masalah – masalah yang dijumpai selama perkuliahan.
- d. Pemerintah membatasi kegiatan perkuliahan ditengah pandemi wabah Covid-19 demi pencegahan penularan wabah tersebut.

#### **2. Analisa Kebutuhan.**

Berdasarkan permasalahan tersebut maka dapat didefinisikan kebutuhan fungsional dan non fungsional dari *Virtual Assistant Chatbot* berbasis *Whatsapp* pada pusat layanan informasi mahasiswa, adalah sebagai berikut:

## **a. Kebutuhan fungsional.**

Kebutuhan fungsional juga berisikan tentang informasi-informasi apa saja yang harus ada dan dihasilkan oleh sistem. Adapun kebutuhan tersebut diantaranya :

- 1) Sistem dapat bekerja 24 jam.
- 2) Pelayanan yang cepat akan memudahkan pengguna untuk mendapatkan informasi.
- 3) Sistem menjangkau pengguna dengan jangkauan lebih luas.
- 4) Sistem mampu membuat pengguna menghemat biaya pengeluaran.
- *5)* Sistem tidak perlu diinstal karena sudah terintegrasi pada *Whatsapp.*

#### **b. Kebutuhan non-fungsional.**

Pada analisis kebutuhan non - fungsional dijelaskan analisis kebutuhan perangkat keras, perangkat lunak, dan juga analisis pengguna diantaranya sebagai berikut:

## **1) Perangkat Lunak (***Software***)**

Perangkat lunak *(software)* adalah istilah khusus untuk data yang diformat dan disimpan secara digital, termasuk program komputer, dokumentasinya, dan berbagai informasi yang bisa dibaca, dan ditulis oleh komputer. Perangkat lunak *(software)* yang diperlukan dalam pembuatan Pengembangan *Virtual Assistant Chatbot* Berbasis *Whatsapp*, adalah sebagai berikut :

- Visual Studio Code 1.55.2
- Google Cloud SDK
- Heroku CLI
- Python-3.9.6
- Ngrok-Stable-Windows-Amd64
- Whatsapp Massanger
- Twilio
- Flask
- Dialogflow
- Heroku

## **2) Perangkat Keras (***Hardware***)**

**a) Komputer** 

Spesifikasi perangkat keras yang digunakan untuk membuat Pengembangan *Virtual Assistant Chatbot* Berbasis *Whatsapp* , adalah sebagai berikut

- :
- OS : Windows 7 Professional 64-bit
- BIOS : Default System BIOS
- Processor : Intel (R) Core (TM) 2 Duo CPU
- Memory : 3574MB
- HDD : 160 GB

#### **b) Perangkat Android**

Spesifikasi minimal perangkat *Android* yang dibutuhkan untuk menjalankan aplikasi ini adalah sebagai berikut:

- Ponsel : Ponsel Berbasis *Android*
- OS : *android* 9.0 *Pie*
- Prosesor : *MediaTek Helio* A22 @2.0Gz
- $RAM : 2 GB$
- Memori : 32 BG

#### **B.** *Design* **( Perancangan )**

Tahap design adalah sebuah proses perancangan dimana pada tahapan ini dilakukan kegiatan permodelan yang dimulai dari permodelan sistem, permodelan arsitektur sampai dengan permodelan basis data.

# **1. Permodelan Sistem**

Permodelan sistem adalah suatu bentuk penyederhanaan dari sebuah elemen dan komponen yang sangat komplek untu memudahkan pemahaman dari informasi yang dibutuhkan. Pada penelitian ini jenis pemodelan yang akan disajikan yaitu dalam bentuk *use case diagram* dan *activity diagram*.

## **a.** *Use Case Diagram*

Use case diagram adalah gambaran atau representasi dari interaksi yang terjadi antara sistem dan lingkungannya. Berikut adalah use case diagram dari pengembangan *virtual asistant chatbot* berbasis *whatsapp :*

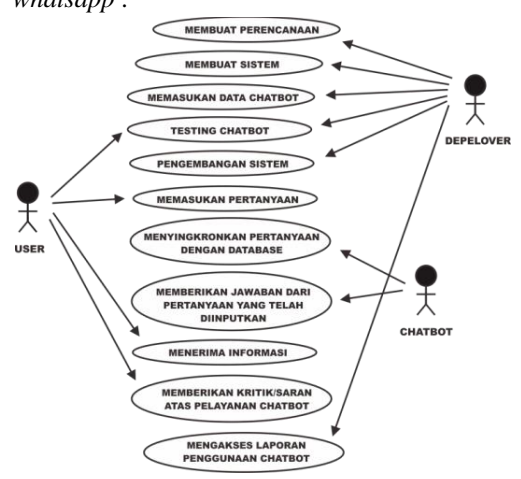

Gambar 4 *Use Case Diagram Chatbot*

Pada gambar diatas dijelaskan bahwa dalam *use case* diatas terdapat tiga tokoh yang mempunyai peran masing-masing, yang pertama ada *depelover* yang berperan sebagai pembuat perencanaan, membuat sistem, memasukan data, *testing chatbot*, pengembangan *chatbot*, dan bisa mengakses laporan dari hasil kinerja *chatbot*. Selanjutnya ada mahasiswa yang berperan sebagai user yang bisa melakukan *testing* atas sistem yang telah dibuat, kemudian menginputkan pertanyaan, menerima informasi dan mempunyai hak memberi kritik ataupun saran. Dan yang terakhir ada *chatbot* yang berfungsi untuk melakukan pelayanan dengan cara menyingkronkan antara pertanyaan dari user dengan database yang telah diinputkan oleh *depelover* dan selanjutnya memberikan output berupa jawaban pasti kepada *user.*

## **b.** *Activity Diagram*

*Activity Diagram* adalah bentuk visual dari alur kerja yang berisi aktivitas aktifitas dan tindakan, yang juga dapat berisi pilihan, pengulangan, dan concurrency. Berikut adalah *activity diagram* dari pengembangan *virtual asistant chatbot* berbasis *whatsapp* :

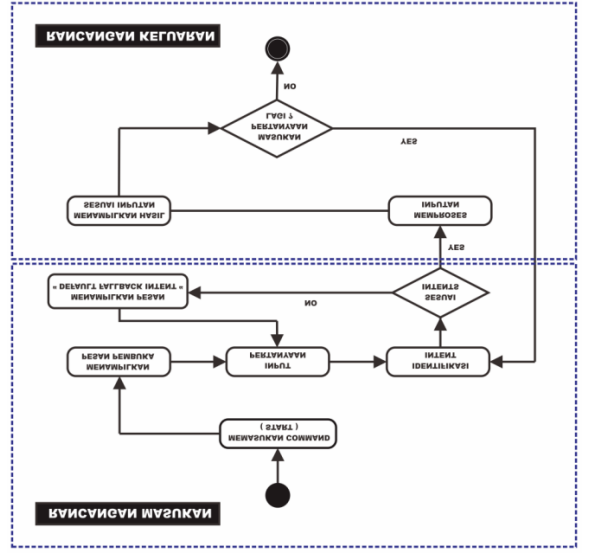

Gambar 5 *Activity Diagram* Penggunaan *Chatbot*

Tentunya pada suatu sistem terdapat *input* dan juga *output*, maka dari itu peneliti merangkumnya menjadi sebuah rancangan masukan dan rancangan keluaran yang dibentuk melalui *activity diagram*.

Rancangan masukan, dimana *user* menghubungi nomor atau *qr code* yang telah disediakan sebagai layanan *chatbot*, kemudian user mendaftar atau mengetikan perintah start untuk mengaktifkan layanan *chatbot* tersebut, kemudian *chatbot* akan memberikan salam pembuka serta memaparkan menu yang tersedia di didalam *chatbot* tersebut setelah itu pengguna memasukan perintah atau pertanyaan ataupun bagian dari menu untuk diproses dan dijawab oleh *chatbot*, setelah pengguna menginputkan pertanyaan lalu *chatbot* memproses apakah pertanyaannya tersedia atau tidak dengan cara menyingkronkan inputan pertanyaan dengan *database* yang telah diinputkan oleh *depelover* pada saat pembuatan sistem.

Rancangan keluaran, ketika sistem sudah menyingkronkan pertanyaan dengan *database* maka *bot* akan melakukan dua hal, jika pertanyaan tidak terdapat pada *database* maka sistem akan berkata, tolong masukan perintah kembali berdasarkan menu yang telah tersedia, dan jika pertanyaan pertama ada pada *database* maka jawaban yang diharapkan oleh pengguna akan langsung terjawab dan muncul dengan cepat dan tepat. Setelah semua tugas *chatbot* telah selesai maka *bot* akan menanyakan kembali, apakah user akan menginputkan pertanyaan kembali ketik "ya" atau "tidak". Jika ya maka *user* bisa menginputkan kembali pertanyaan dan jika user mengetikan tidak makan *bot* akan menyampaikan salam dan ucapan trimakasih telah berkunjung dan menggunakan fasilitas *bot* dari institusi kami.

## **2. Permodelan Arsitektur**

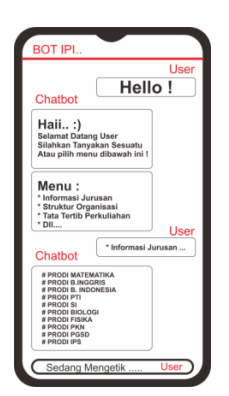

Gambar 6 Gambaran Sistem *Chatbot Whatsapp*

Singkatnya *chatbot* ini merupakan percakapan virtual dimana satu pihak adalah sebuah robot chat yang bertujuan untuk sarana informasi dua arah. Fitur *chatbot* ini telah digunakan di berbagai industri untuk menyampaikan informasi. Selain itu chatbot juga dapat melakukan tugas, seperti pemberitahuan mengenai pelayanan apa saja yang diberikan oleh pihak perguruan tinggi, informasi mengenai perkuliahan, informasi mengenai dosen serta tempat dan waktu mengajar, juga aturan-aturan yang berlaku di perguruan tinggi.

Dengan adanya *chatbot* ini mahasiswa tidak perlu repot – repot untuk datang ke kampus hanya untuk sekedar menanyakan hal-hal yang berkaitan dengan akademik kampus. Mahasiswa cukup bertanya saja pada *chatbot whatsapp* tersebut dan bot akan menjawabnya dengan cepat, padat dan jelas.

## **3. Permodelan Basis Data**

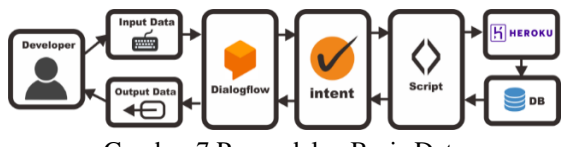

Gambar 7 Permodelan Basis Data

Pada tahap ini *developer* berperan sebagai pembuat sistem sekaligus menjadi admin pada sistem *chatbot* tersebut, untuk bisa mengisi *chatbot*  tersebut dengan data – data yang diinginkan maka *developer* menginputkan data – data tersebut kedalam *dialogflow*. Setelah kita berhasil membuat akun *dialogflow* kita bisa membuat halaman baru yang berfungsi sebagai tempat kita menyimpan intent. Setelah halaman baru itu selesai dibuat kemudian kita bisa menambahkan intent yang berisi pertanyaan dan jawaban, satu intent hanya berlaku untuk satu pertanyaan dan satu jawaban jadi jika kita mempunyai banyak data maka intent pada halaman kerja tersebut akan banyak jumlahnya.

Setelah data – data berhasil diinputkan kedalam *dialogflow* kemudian data tersebut harus dihostingkan, karena *chatbot* tersebut harus bisa aktif selama 24 jam. Cara menghostingkannya yaitu kita kembali lagi membuat *script* penghubung pada *visual studi code*, diawali dengan penginstalan modul *heroku* pada *visual studio code*. Apa itu *heroku, heroku* adalah layanan hosting gratis yang biasa digunakan oleh para *developer* untuk menghostingkan data – data dalam pembuatan *chatbot*. Kemudian setelah *script* tersebut selesai, *script* tersebut kemudian di *running*, apabila sudah tidak terjadi *error* maka akan muncul kembali *link* yang sudah tersingkron dengan *heroku* kemudian *link* tersebut dipanggil kembali kedalam aplikasi *ngrok*. Setelah *ngrok* memberikan kode konfirmasi, maka *intent* pada *dialogflow* yang sudah kita hostingkan bisa kita cek apakah sudah bisa berjalan dengan baik atau kah belum.

## **C.** *Coding* **( Pengkodean )**

**a. Proses Pembangunan Sistem Pada Twilio** 1.Membuat *account twilio* melalui twilio.com

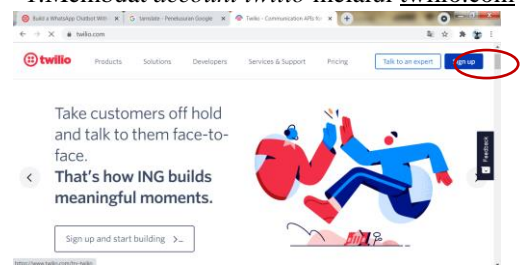

# 2.*Sign up* untuk membuat *account* baru pada *twilio* dan *klik start yor free trial* untuk melanjutkan ke tahap berikutnya.

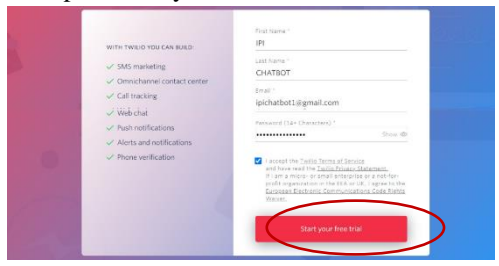

Gambar 9 *Sign Up Account Twilio*

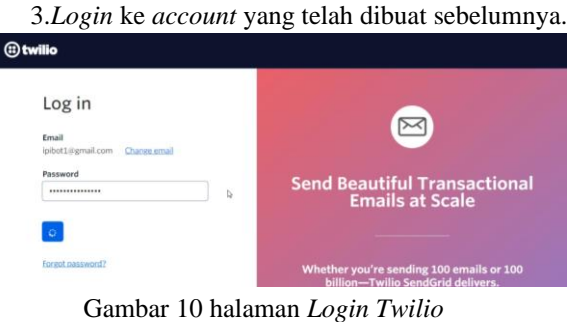

4.Isikan kode yang telah dikirimkan melalui *email* ataupun nomor *handphone* yang telah didaftarkan sebelumnya.

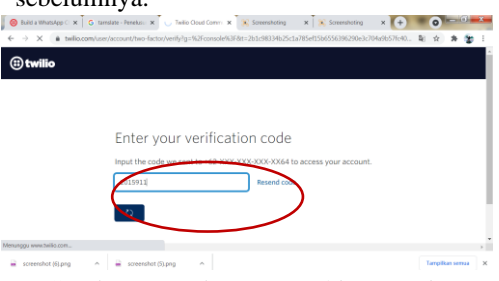

Gambar 11 Halaman *Verifikasi Twilio*

5.Buat *Project* baru pada *account* yang telah dibuat tersebut, ketikan nama *project* yang diinginkan kemudian klik *enter*.

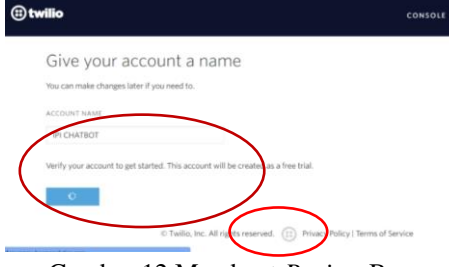

Gambar 12 Membuat *Project* Baru

*6.*Pilih jenis *project* yang diinginkan, berhubung pada penelitian ini akan membuat *chatbot whatsapp* maka penulis memilih *whatsapp.*

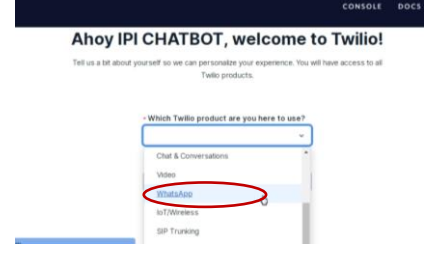

Gambar 13 Jenis *Projet* Yang Akan Dibuat

7.Berikut adalah halaman dashboard *project* ketika sudah masuk ke halaman *twilio.*

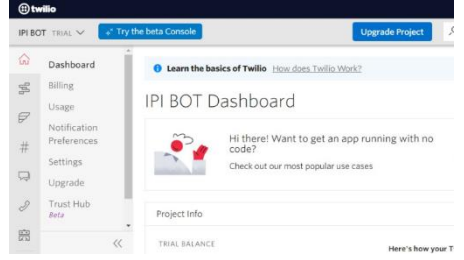

Gambar 14 Dashboard Project Twilio

8.Kemudian klik *icon programmabel massaging*, kemudian pilih *try it out,* kemudian pilih *try whatsapp*. Setelah muncul tampilan seperti gambar 4.15 kemudian klik "*click here*" untuk langsung terhubung dengan *whatsapp* yang dimiliki *twilio*.

| ිට twilio      |                                              |                                                                                                    |                                          | $pocs \vee$              |
|----------------|----------------------------------------------|----------------------------------------------------------------------------------------------------|------------------------------------------|--------------------------|
|                | IPI CHATBOT TRIAL V Messaging / Try it Out / | at Try the beta Console                                                                                                    | $O$ Go to $-$<br><b>Upgrade Project</b>  |                          |
| 仚<br>#         | Programmable<br>Messaging<br>siter           | developer environment.<br>To begin testing, connect to your sandbox by sending a WhatsApp<br>message from your device to <a><a>41415 523 8886 with code join tribe-<br/>mostly. If WhatsApp is installed on this device, you on click here.</a></a> |                                          | $\bullet$ to test<br>$-$ |
| ᆽ              | it Out<br>Get Set Up                         | Note: Sandbox is not intended for production usage. Sandbox sessions<br>expire after 3 days.                                                                                                    | $\sim$<br><b>SIL</b><br>$\sim$<br>$\sim$ |                          |
| $\mathbb{R}^n$ | Try SMS<br>WhatsApp                          | biting for your message .                                                                                                    | $\sim$<br>٠<br>$\sim$                    | $\sim$                   |
|                | Messaging<br><b>Services</b>                 | I've received the confirmation                                                                                                    |                                          | $\sim$                   |
| $\mathbb{F}$   | Senders                                      |                                                                                                    |                                          |                          |
| $\sqrt{a}$     | Halmas Trunks                                | Next: Send a One-Way Message                                                                                                    |                                          |                          |

Gambar 15 Singkronisasi *Twilio* Dengan *Whatsapp*

9.Buka halaman *whatsapp web* pada komputer/PC, atau *whatsapp masanger* pada *smartphone.*

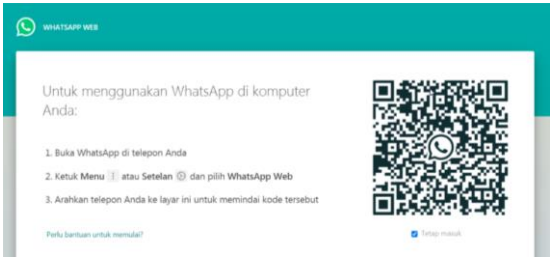

Gambar 16 Halaman *Whatsapp Web*

10. Masukan kode atau kata kunci yang tersedia , misalkan kata kunci nya adalah "*join tribemostly*" setelah itu klik kirim.

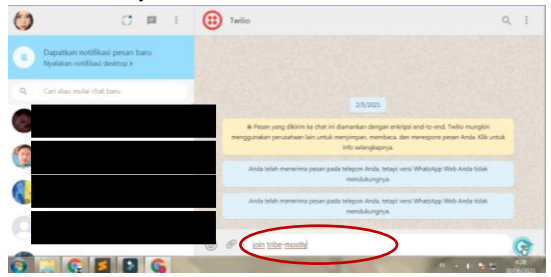

Gambar 17 Memasukan Kata Kunci

11. Ketika sudah ada tanggapan seperti gambar 4.18 , itu tandanya nomer yang disingkronkan sudah bisa menerima data atau bisa menikmati fasilitas dari *chatbot whatsapp* yang dibuat.

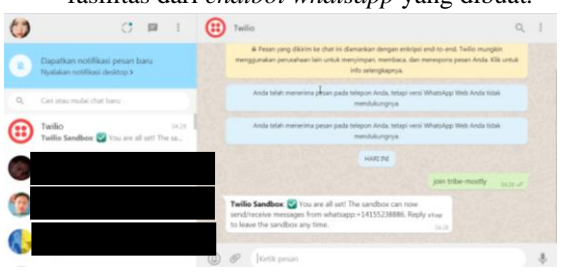

Gambar 18 *User* Sudah Terhubung Ke *Twilio*

12. Tetapi, pada tahap ini kita belum bisa melakukan eksekusi pertanyaan dikarenakan project tersebut belum diisi *database*, oleh karena itu kita harus bisa melanjutkanya terlebih dahulu ke tahap pembuatan *database*  pada *dialogflow* yang akan dijelaskan pada bagian B.

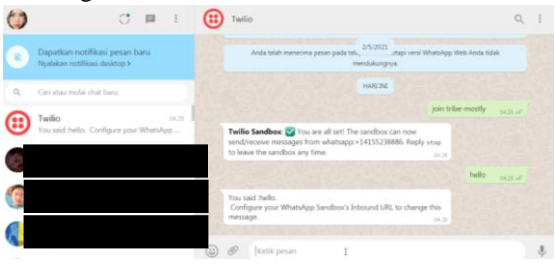

Gambar 19 Percobaan *Input* Pertanyaan

# **b. Tahap Pembuatan** *Database* **Pada** *Dialogflow*

1.Pertama-tama kita harus membuat account terlebih dahulu pada dialogflow.cloud.google.com. Jika belum memiliki *account* maka kita harus membuat *account* terlebih dengan klik *sign up with google.* 

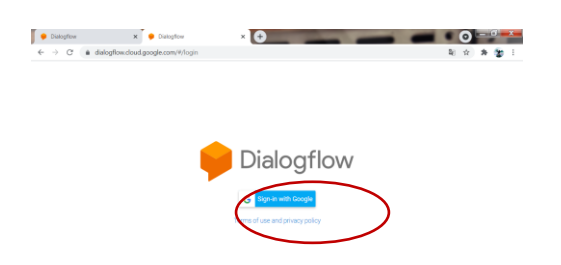

Gambar 20 *Sign Up* Dialogflow

2.Pilih akun *google* yang akan didaftarkan pada *dialogflow.*

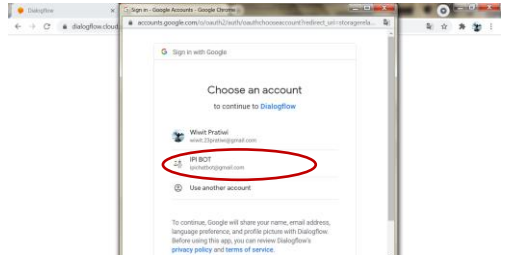

Gambar 21 Mendaftarkan *Email*

3.Berikut adalah halaman *dashboard dialogflow* setelah *login,* selanjutnya klik *create agen* untuk membuat tugas baru.

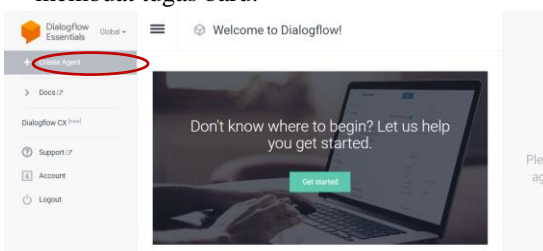

Gambar 22 Halaman *Dashboard Dialogflow*

4.Selanjutnya kita ketikan nama *project* yang akan dibuat pada *dialogflow*, disini kita menamainya IPIBOT dan selanjutnya klik *create*.

|                                                                                             | $\mathbf{r}$ as $\mathbf{r}$ and server and $\mathbf{r}$ and $\mathbf{r}$ and $\mathbf{r}$       |                                     |
|---------------------------------------------------------------------------------------------|--------------------------------------------------------------------------------------------------|-------------------------------------|
| Dialogflow<br>$\times$<br>Dialogflow                                                        | ×                                                                                                |                                     |
| @ dialogflow.cloud.google.com/#/newFaent<br>G<br>n le                                       |                                                                                                  | 新 ☆                                 |
| -<br>$=$<br>$=$                                                                             | <b>CREATE</b>                                                                                    |                                     |
| DEFAULT LANGUAGE @                                                                          | DEFAULT TIME ZONE                                                                                |                                     |
| English - en<br>۰                                                                           | (GMT+7:00) Asia/Bangkok<br>۰                                                                     |                                     |
| Primary language for your agent, Other languages can<br>be added later.                     | Date and time requests are resolved using this.<br>timezone if not provided in the API requests. |                                     |
| GOOGLE PROJECT                                                                              |                                                                                                  |                                     |
| New GCP project will be automatically linked to the agent after saving                      | Please, create at least one                                                                      |                                     |
| <b>AGENT TYPE</b>                                                                           |                                                                                                  | agent to access the test<br>console |
| Set as Mega Agent                                                                           |                                                                                                  |                                     |
| Combine multiple Dialogflow agents (i.e. sub agents) into a single agent (i.e. mega agent). |                                                                                                  |                                     |
|                                                                                             |                                                                                                  |                                     |

Gambar 23 *Create New Project*

5.Langkah berikutnya adalah kita bisa menginputkan beberapa data yang dibutuhkan dalam penelitian ini, dengan cara klik *create intent.*

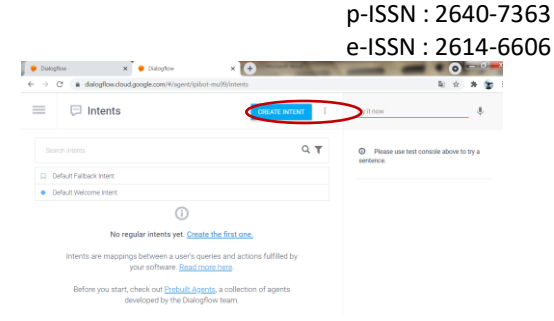

Gambar 24 *Creat New Intent*

6.Setelah kita klik *create intent*, maka selanjutnya akan muncul tampilan seperti ini. Kita bisa menuliskan judul intent seperti pada gambar, penulis mengetikan *"Menu"* Dikarenakan, intens yang dibuat adalah mengenai *menu* yang ada dalam sistem yang akan dibuat.

| Dislogflow<br>Cialogflow<br>$\times$                                                                     | $\times$<br>$r +$ |                      | <b>Contract Contract</b><br>ö          |  |
|----------------------------------------------------------------------------------------------------|-------------------|----------------------|----------------------------------------|--|
| @ dialogflow.cloud.google.com/#/agent/ipibot-mu29/newIntent<br>$\rm{C}$<br>$\rightarrow$<br>$\leftarrow$ |                   |                      | 阳☆                                     |  |
| $\equiv$<br>Menu                                                                                         | SAVE              |                      | A.                                     |  |
| Contexts <sup>@</sup>                                                                                    | $\checkmark$      | $\circ$<br>sentence. | Please use test console above to try a |  |
| Events <sup>©</sup>                                                                                      | $\checkmark$      |                      |                                        |  |
| Training phrases <sup>O</sup>                                                                            | $\checkmark$      |                      |                                        |  |
| Action and parameters                                                                                    | $\checkmark$      |                      |                                        |  |
| Responses <sup>O</sup>                                                                                   | $\checkmark$      |                      |                                        |  |
| Fulfillment <sup>@</sup>                                                                                 | $\checkmark$      |                      |                                        |  |

Gambar 25 Judul *Intent*

7.Langkah selanjutnya adalah kita bisa memasukan beberapa kalimat yang bersifat pertanyaan pada bagian *training pharases* boleh satu atau lebih sesuai dengan kebutuhan, tujuannya adalah ketika nanti *user* mengetikan pertanyaan yang diinputkan tersebut maka sistem akan otomatis menjawab sesuai dengan apa yang sudah diatur

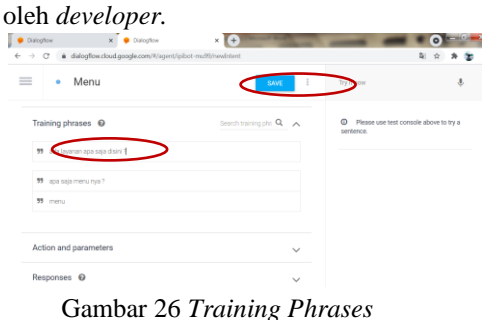

8.Setelah kita menginputkan pertanyaan maka selanjutnya kita harus menyediakan juga jawabannya, jawaban tersebut kita ketikan dibagian *response* seperti yang ditunjukan pada gambar 26. Selanjutnya klik *save* untuk menyimpan *intent* tersebut.

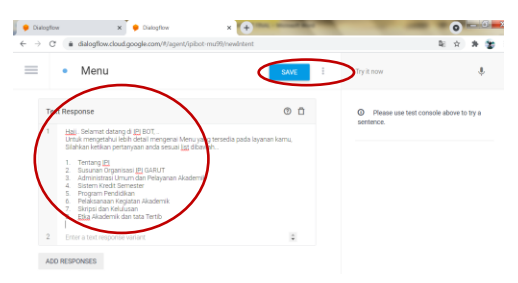

Gambar 27 *Response*

9.Pada tahap ini semua data yang dibutuhkan telah berhasil diinputkan, tetapi sampai sini saja masih belum selesai. Kita harus mengekspor data tersebut dan kemudian kita masih harus menghostingkan data tersebut agar nantinya sistem *chatbot* yang dibuat bisa aktif *full time* 24 jam. Maka dari itu kita harus melanjutkan ke tahap *devloying dialogflow* ke *heroku* yang terdapat pada bagian C.

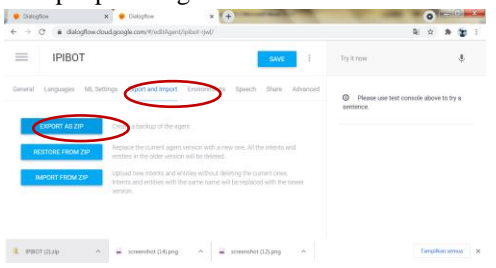

Gambar 28 *Export As Zip Database*

# **c. Tahap Devloying Dialogflow Ke Webhook Heroku**

1.*Download* dan *install Visual Studio Code* pada PC atau Laptop kita masing-masing.

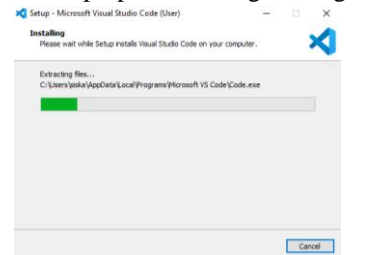

Gambar 29 Instalasi *Visual Studio Code*

2.*Download* dan instal bahasa pemrograman *Python*, pada penelitian kali ini *developer* menggunakan bahasa pemrograman *python* 3.9.6 yang suport untuk windows 10 64 bit.

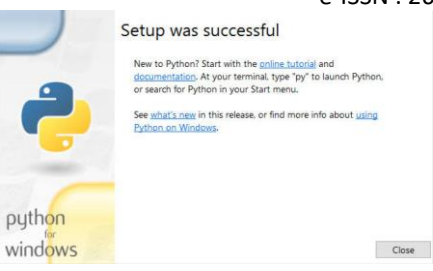

Gambar 30 Instalasi *Python* 3.9.6

3.Buat folder *project*. Jalankan perintah berikut untuk membuat lingkungan virtual baru dalam folder proyek anda.

# Python –m venv myvenv

4.Setelah menjalankan perintah diatas, folder bernama *myvenv* akan berada didalam folder yang tadi kita buat. Aktifkan lingkungan virtual dengan menjalankan perintah berikut :

## myvenv\scripts\acactivate

5.*Install Libarary* yang akan dibutuhkan pada pemrograman tersebut.

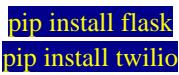

6.Buat *project python* pada folder tersebut dengan nama app.py

```
from flask import Flask, request
from twilio.twiml.messaging response
 import MessagingResponse
from utils import fetch reply
app = Flask(\_name))
```
@app.route("/") def hello(): return "Hello, World!"

```
@app.route("/sms", methods=['POST'])
def sms reply():"""Respond to incoming calls with a
simple text message."""
# Fetch the message
msg = request.form.get('Body')
phone_no = request.form.get('From')
reply = fetch_reply(msg, phone_no)
```

```
# Create reply
resp = MessagingResponse()
resp.message(reply)
```

```
return str(resp)
```
# $name = " main"$ app.run(debug=True)

7.Jalankan codingan tersebut dengan klik tanda *play* di pojok atas.

| stal telection was the man increased mean<br><b>CALL</b>                                                                                                    | week - for Word Holtz Com-                                                                                                    | $\alpha$                                    |
|----------------------------------------------------------------------------------------------------|----------------------------------------------------------------------------------------------------|---------------------------------------------|
| <b>Innocent</b><br>ı٥                                                                                                    | William C.M.                                                                                                    | <b>低 田</b>                                  |
| 白石口座<br>$-0.001$<br>2. stringer<br>m<br>to inquire<br>3 kellele<br>3.18<br>3 Seems<br>O powerds.<br>t glipos<br><b>IF ANNA</b><br>œ<br>El veloci sul del l'Editori il por-<br>N. jaiotla<br>E recommendator<br>$\sim$<br><b>K. Jackmobile</b><br>W. officer<br>G | <b>August 2 Street</b><br>from Clash Separt Clash, request<br>from twilling twist meetinging requester locatic restaurantement<br>from atilla hasnet detch reals.<br>ago - Floord Lease . 7<br>Bey redal 15<br>diff. Periton 11<br>extern "mello, melli!"<br>w<br>11<br>deep, restal "class", well-added tensor (1)<br>11<br>net am replate:<br>×<br>""Sealed to because calls with a stable test sesiage."""<br>$\mathbf{m}$<br>a Louis Ha ap-<br>11<br>eta - request, lista gota facto il<br>14<br>iv.<br>phone my a request fore with Yvon't<br>18<br>reals a fetch reals(mg, plane reb<br><b>SAL</b><br>m.<br># create reals<br>21<br>reun = festaginglesproce()<br>35<br>resp.mssign(view)<br>z<br><b>SEC</b><br>return strivenes<br>18 - Farm - Hart Station, The<br>$\sim$<br>are modebase from<br>× |                                             |
| <b>I camere</b>                                                                                                    |                                                                                                    |                                             |
| 2 TARIOTE<br>Present in Patien Militaire (www.com) (D.E.A.)                                                                                                    |                                                                                                    | La K Cat In Tammed 1970 at Child Pumps 27 C |

Gambar 31 *Runing* App.py

8.Untuk pengujian lokal, akan bisa kita dapatkan melalui *webhook* URL menggunakan ngrok.io, *ngrok* adalah aplikasi gratis yang memungkinkan kita untuk melakukan tunnel dari URL publik ke aplikasi kita yang berjalan secara lokal. Jalankan *ngrok* dari baris perintah (dari lokasi penyimpanan yang dapat dieksekusi)

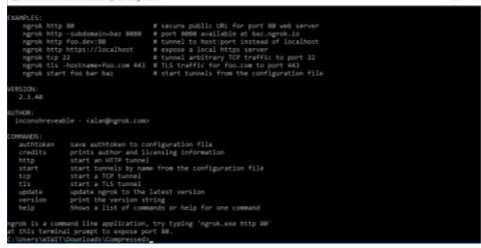

Gambar 32 Tampilan Aplikasi *Ngrok*

- 9.Buatlah *file* bernama Procfile. *Procfile* adalah mekanisme untuk mendeklarasikan perintah apa yang dijalankan oleh *dyno* aplikasi
	- Anda pada *platform Heroku*. web gunicorn app:app
	- Juga, instal *gunicorn* di lingkungan virtual Anda:

pip install gunicorn

10. Buat *file* runtime.txt Untuk menentukan versi *Python* tertentu

```
python-3.9.6
```
11. Buat *file* dengan nama requirements.txt , file ini berisi semua library pihak ketiga yang diperlukan oleh aplikasi yang kita buat. pip freeze > requirements.txt

e-ISSN : 2614-6606 12. Buat *file* .gitignore , file ini berfungsi menentukan pola yang digunakan untuk mengecualikan *file* tertentu di direktori kerja dari riwayat git.

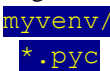

13. Masuk kembali ke konsol *dialogflow* yang sebelumnya telah kita buat dan kita isi data sebelumnya. Masuk ke halaman pengaturan agen, dari halaman pengaturan agen, buka akun layanan proyek Anda di *Google Cloud Console.*

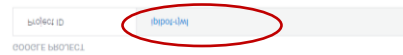

Gambar 33 *Google Project Dialogflow*

14. *Create a new service account* untuk proyek Anda. Unduh kunci pribadi untuk akun layanan dalam *file* JSON.

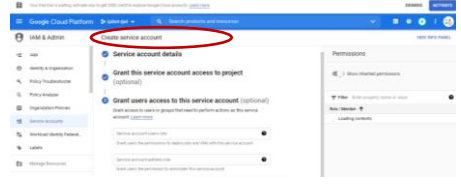

Gambar 34 *Create New Srevice Account*

- 15. *Install Python Client* untuk *Dialogflow.* pip install dialogflow
- 16. Buat *file* bernama utils.py sebagai penyambung antara codingan yang kita buat dengan *key* yang ada pada *google cloud*.

#### import os

os.environ["GOOGLE\_APPLICATION\_CRED ENTIALS"] = "ipibot-rjwl-8647826f8510.json"

import dialogflow\_v2 as dialogflow dialogflow\_session\_client = dialogf low.SessionsClient() PROJECT\_ID = "ipibot-rjwl"

def detect\_intent\_from\_text(text, s ession id, language code='en'):

 session = dialogflow\_session\_cl ient.session\_path(PROJECT\_ID, sessi on\_id)

text input = dialogflow.types.T extInput(text=text, language code=l anguage code)

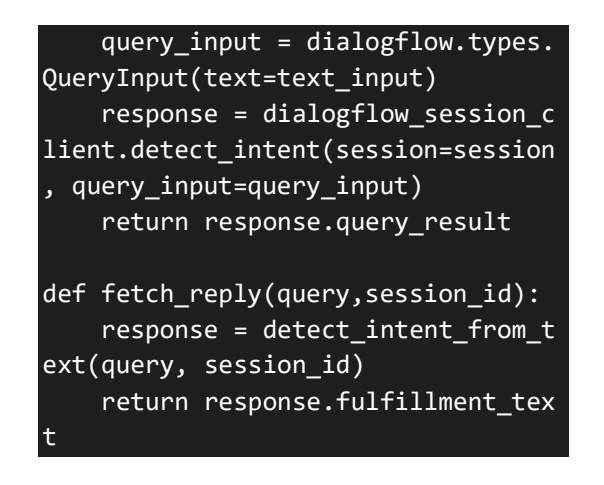

17. Buat akun *Heroku*, melalui heroku.com

| [4] Welcome to Heroku<br>men that your accurat has been set up, twent how to get started |                                         | <b>Clonics</b> |  |
|------------------------------------------------------------------------------------------|-----------------------------------------|----------------|--|
| Shaw must show                                                                           |                                         |                |  |
| Q Christops and Alpelines                                                                |                                         |                |  |
| C calm-eyese-91945                                                                       | Nerman 20 - United Makes - dr -         |                |  |
| <b>BE OUTH</b>                                                                           | remode - unted States dy                |                |  |
| $\bullet$ reports                                                                        | heroicy 20 - United States (1)          |                |  |
| <b>图 ipbot1</b>                                                                          | @ INV - Nintegra 23 - Livitad States dy |                |  |
| newbories                                                                                | nemes 20 - United States  (St.)         |                |  |

Gambar 35 *Account Heroku*

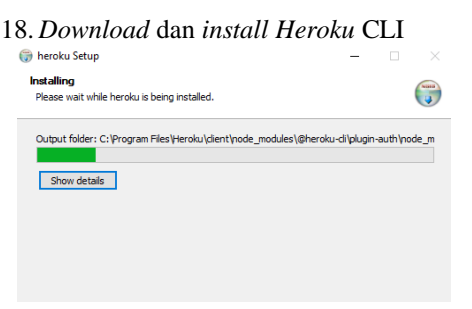

Gambar 36 Instalasi *Heroku* CLI

19. Kemudian *login* pada *heroku* melalui *visual studio code* dengan mengetikan heroku login

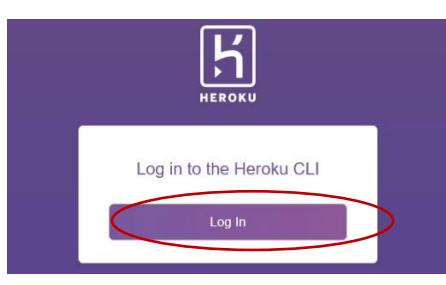

Gambar 37 Heroku *Login*

- 20.Siapkan repositori Git (*Unduh*),
- Inisialisasi repositori git baru di folder proyek Anda.

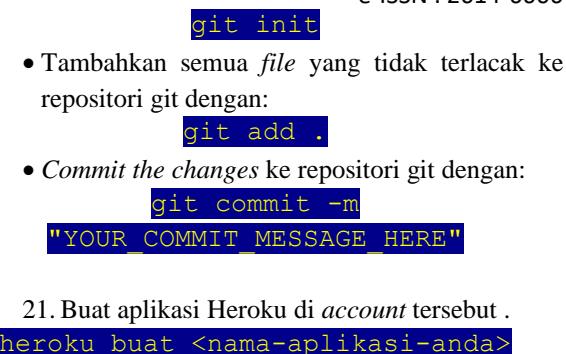

22. Terakhir, kita siap untuk men-*deploy* aplikasi Anda dengan mendorong repositori git lokal Anda ke repositori git aplikasi heroku jarak jauh dengan:

git push heroku master

- *d.* **Tahap Singkronisasi Antara** *Twilio* **dengan**  *Whatsapp*
	- 1.Setelah *project* tersebut berhasil di *deploy* ke *Heroku*, tampilan nya akan seperti ini, dan akan ada *link* yang diberikan untuk disingkronkan pada *twilio*.

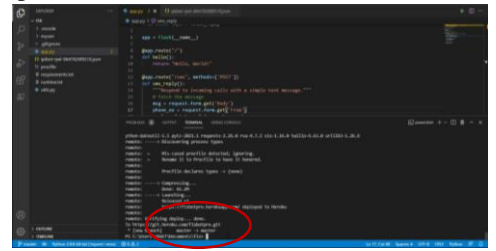

Gambar 38 *Succes Deploy to Heroku*

2.Kemudian kita masuk ke *twilio console* dan klik *whatsapp sandbox setting*, kemudian isikan URL yang tadi kita dapatkan dari *heroku*, kemudian *copy paste* pada kotak HTTP *post.*

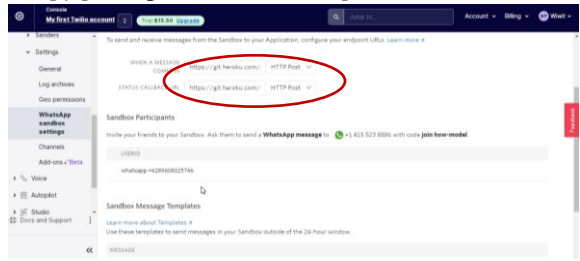

Gambar 39 *Sandbox setting Twilio*

3.Kemudian kita masuk lagi kedalam aplikasi *whatsapp* yang tadi sudah kita singkronkan sebelumnya, dan kita cek lagi apakah *database* yang sudah diinputkan sudah bisa kita gunakan atau tidak, jika sudah bisa digunakan berarti tahap *coding* telah berhasil dilakukan.

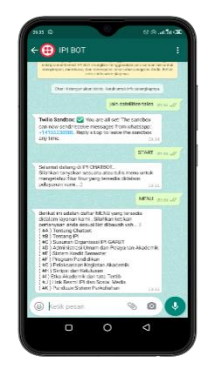

Gambar 40 Uji Coba Data

## **D.** *Testing* **( Pengujian )**

Pengujian dilakukan dengan tujuan untuk menguji fungsionalitas fitur dengan menggunakan metode pengujian *Blackbox*. *Black box testing* adalah pengujian terhadap fungsi-fungsi dalam aplikasi untuk mengetahui apakah sudah sesuai dengan skenario uji yang telah dipersiapkan. Pada pengujian ini, penguji seakan-akan tidak mengetahui struktur/desain/implementasi internal pada aplikasi yang sedang diuji. Penguji hanya dapat mengetahui masukkan dan keluaran sebuah fungsi pada aplikasi kemudian memberikan kesimpulan dari pengujian tersebut apakah fungsi tersebut sesuai dengan yang diharapkan atau tidak.

Berikut adalah tabel yang menunjukkan pengujian *black box* pada aplikasi *chatbot.*

# Tabel 1 Pengujian *Black Box*

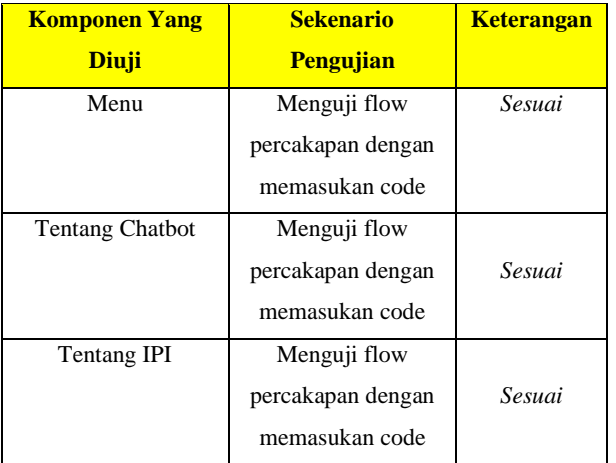

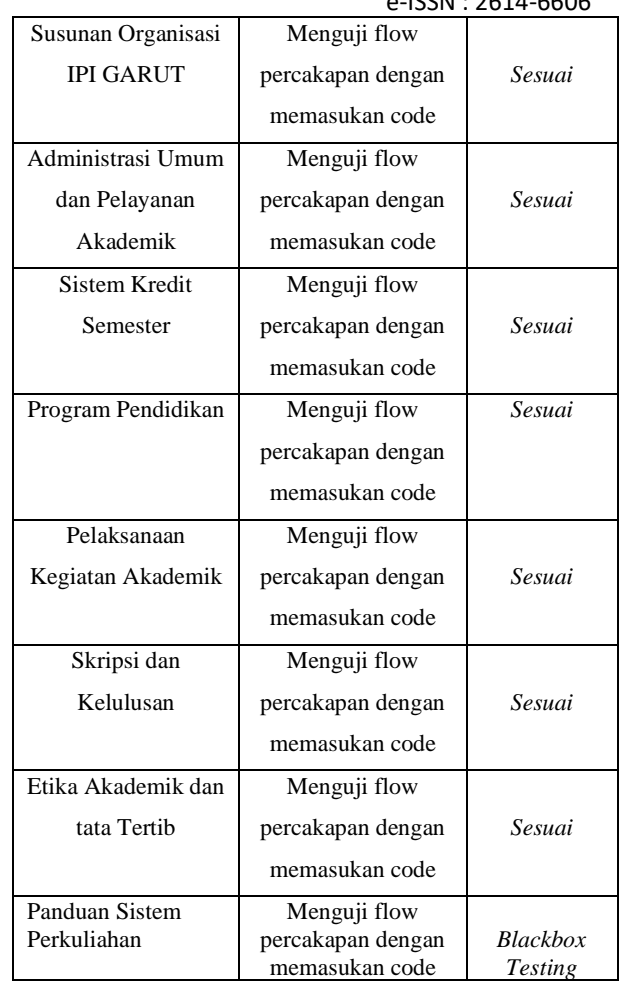

## IV. KESIMPULAN

Tahap pengembangan *virtual assistant chatbot* berbasis *whatsapp* menggunakan metode *extreme programming*, dilalui dalam beberapa tahap yakni diantarannya tahap *planning,* tahap *design*, tahap *coding dan* tahap *testing.* sehingga menghasilkan sisitem *chatbot* yang layak untuk diimplementasikan berdasarkan uji fungsionalitas. Melalui uji fungsionalitas dengan *blackbox testing* dan menunjukan hasil bahwa sistem *chatbot* ini bekerja dengan 100% benar dan menunjukkan performa yang baik, sehingga sistem tersebut layak untuk di implementasikan. Dengan adanya *virtual assistant chatbot* berbasis *whatsapp* ini dapat menjadi solusi saat mahasiswa merasa kebingungan bertanya seputar perkuliahan, sistem tersebut menjadi salah satu alternatif bagi mahasiswa untuk bisa bertanya mengenai permasalahannya tanpa harus datang langsung ke kampus dan bertanya kepada staf. Dan dengan diintegrasikannya chatbot ini kedalam aplikasi whatsapp membuat pengguna merasa terbantu sekali terlebih aplikasi *whatsapp* adalah aplikasi gratis alias tidak mengeluarkan biayar.

## UCAPAN TERIMA KASIH

Dalam penyusunan karya tulis ini tidak terlepas dari bantuan, bimbingan serta dukungan dari berbagai pihak. Oleh karena itu, dengan senang hati penulis mengucapkan terimakasih yang sebesar-besarnya kepada semua pihak yang telah ikut berperan serta dan senantiasa membantu. Mudah-mudahan hasil dari penelitian ini dapat bermanfaat dan dapat dilanjutkan ke tahap selanjutnya menjadi pengembangan sistem yang lebih baik.

#### DAFTAR PUSTAKA

- [1] S. d. W. Wibowo, "Chatbot Using A Knowledge In Database: Human-to- Machine Conversation Modeling," in *Proc. –Int. Conf. Intell. Syst. Model. Simulation, ISMS, (2017)*, Jakarta, 2017.
- [2] M. &. Wisda, Aplikasi Chatbot Berbasis Website Sebagai Virtual Personal Assistant Dalam Pemasaran Properti. Komputerisasi Akuntansi STMIK AKBA1, Sistem Informasi STMIK AKBA, Makassar: STMIK AKBA, 2019.
- [3] H. Rashmi, "Impact Of Artificial Intelligence On Cyber Security," *International Journal of Computer Sciences and Engineering,* vol. 6, no. 12, pp. 67-79, 2018.
- [4] R. K. d. D. Anik, Build Better Chatbot, India: Apress, 2017.
- [5] R. R. W. H. d. S. Benedictus, "Rancang Bangun Chatbot Helpdesk untuk Sistem Informasi Terpadu Universitas Sam Ratulangi," *Ejournal Teknik Informatika,* vol. 11, no. 2, pp. 79-88, 2017.
- [6] E. A. A. I. Nila S. C. P., "Rancang Bangun Aplikasi Chatbot Informasi Objek Wisata Kota Bandung Dengan Pendekatan Natural Language Processing," *Komputa - Jurnal Komputer & Informatika,* 2016.
- [7] F. I. ,. Y. M. A. S. A. Ananda Dwi R, "Aplikasi Chatbot (Milki Bot) Yang Terintegrasi Dengan Web Cms Untuk Customer Service Pada Ukm Minsu, Fakultas Ilmu Komputer , Universitas Mercu Buana," Universitas Mercu Buana, Jakarta, 2020.
- [8] Maskur, "Perancangan Chatbot Pusat Informasi Mahasiswa, Menggunakan AIML Sebagai Virtual Assistant Berbasis Web," *Jurnal Kinetik,* vol. 1, no. 2, pp. 123-128, 2016.
- [9] &. H. W. Pranajaya, "Pemanfaatan Aplikasi WhatsApp (WA) Di Kalangan Pelajar (Studi kasus Di MTs Al Muddatsiriyah dan MTs jakarta Pusat).," in *Prosiding SNaPP2017 Sosial, Ekonomi, Dan Humaniora*, Bandung, 2017.
- [10] Jumiatmoko, " Whatsapp Messenger Dalam Tinjauan Manfaat Dan Adab," *Wahana Akademika,* vol. 3, no. 1, pp. 51-66, 2016.
- [11] S. H. B. K A N Imania, "Pengembangan Flipped Classroom Dalam Pembelajaran Berbasis Mobile Learning Pada Mata Kuliah Strategi Pembelajaran," *PETIK,* vol. 6, no. 2, pp. 122-127, 2020.